# **Power 832 Application Notes – Keypad Zones**

**Application:** Each 'Z' version keypad has a zone input terminal. This zone input can be used as any zone on the system. If the zone is already being used on the main panel or a zone expander, the keypad zone will replace it and the zone input on the main panel or expander will be disabled.

## **Applications:**

- 1. Can be used to expand the number of zones on the system.
- 2. Can be used to reduce wiring. For example, the front door contact needs only to be run back to the keypad, not all the way back to the control panel.

#### **Special Notes:**

- 1. Keypad zones will use the same end of line resistor option as the panel (normally closed or single end of line resistors). Keypad zones do not support double end of line resistors.
- 2. If power is required for a device connected to a keypad zone, use RED and BLACK of the KEYBUS connection.

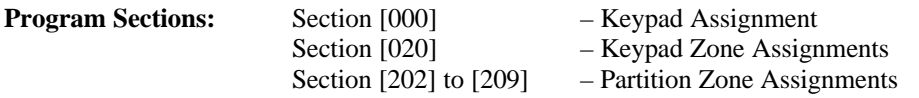

#### **Procedure:**

## **Step 1 – Keypad Assignment – Section [000]**

To use keypad zones, each keypad must be assigned to its own slot (1 to 8). To assign a keypad to a specific slot, perform the following:

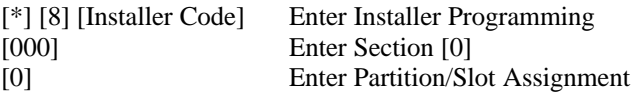

Enter a two-digit number. The first digit is the Partition the keypad will display (0=Global, 1=Partition 1, 2=Partition 2). The second digit is the slot the keypad will be assigned to (1 to 8).

NOTE – If you are using keypad zones, DO NOT assign more than one keypad to the same slot. NOTE – If LCD keypads are being used, at least one must be assigned to slot [8] for downloading purposes.

#### **Step 2 – Keypad Zone Assignment – Section [020]**

This Section is used to program which zone will be assigned to which keypad slot. Program the two digit zone number that will be assigned to the keypad in the corresponding slot. Program [00] if you will not be using the keypad zone for the specified slot.

An installation has three LCD keypads, assigned to slot [1], [2] and [8] (at least one LCD must be assigned to slot [8] for downloading purposes), to be used as zones 9, 10 and 11 respectively.

Program Section [020] with the following data:

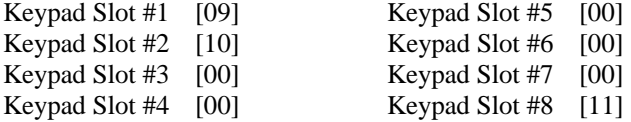

# **Step 3 – Partition Zone Assignment – Section [202] to [209]**

Zones will not function until they are assigned to a Partition. Ensure that all zones are assigned to the proper Partition in these Sections.